## **Updating (Repairing) an MXD to a Different Database**

## **Updating or Repairing an mxd to use the current Enterprise Database:**

A database connection must be created before repairing an mxd. **Click** [here](https://www.lojic.org/sites/default/files/file-repository/pdfs/training/ArcGIS1061/ArcGISDesktopBasic/SettingOracleConnection.pdf) to learn how to create a database connection.

Open **ArcMap** and open an **mxd**. If the Database Connection window opens and the **Instance does not contain a reference to gisprep or gistrap, do not log in** and click **Cancel**. When the mxd opens, all the layers with a connection to the database will be broken as indicated by the red explanation mark in front of the layer name. (**!**)

**Right click** on any broken layer and go to **Properties>Source tab**. Make note of the Feature Class name. Click **Cancel**.

Using the same layer, go to **Data> Repair Data Source**. Navigate to **Database Connections** and selection **Connection to gisprep.sde**. Log in using your **current username and password.**  Navigate to the layer feature class, select it and click **OK**. **All the layers in the mxd using a database connection will be updated. Save** the mxd.

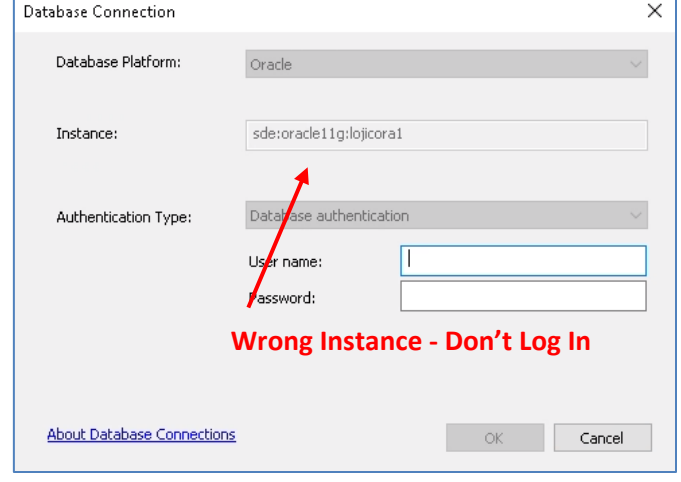

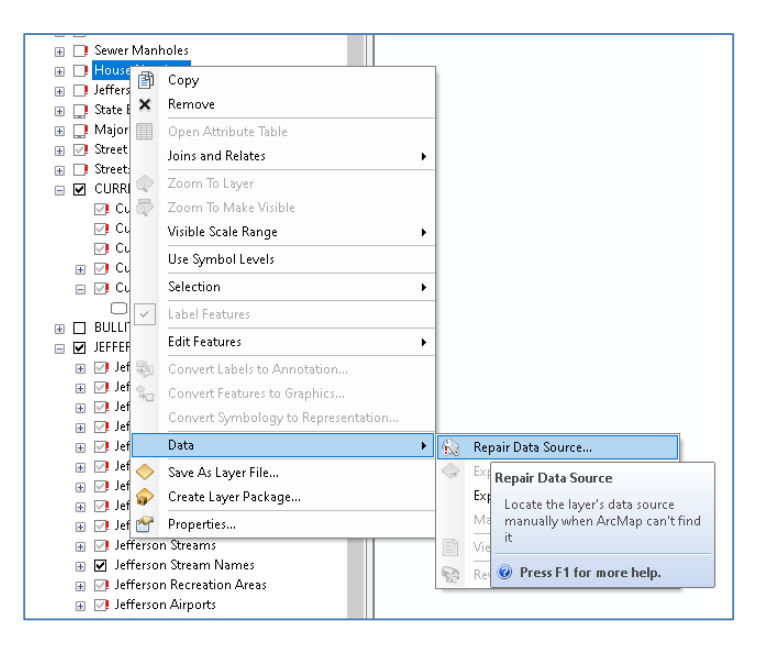